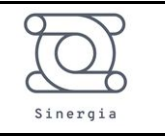

## **Entrega da Solução Coronathon 2020**

## **Equipe Sinergia (Número 20)**

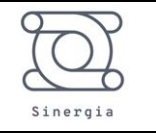

### **Sumário**

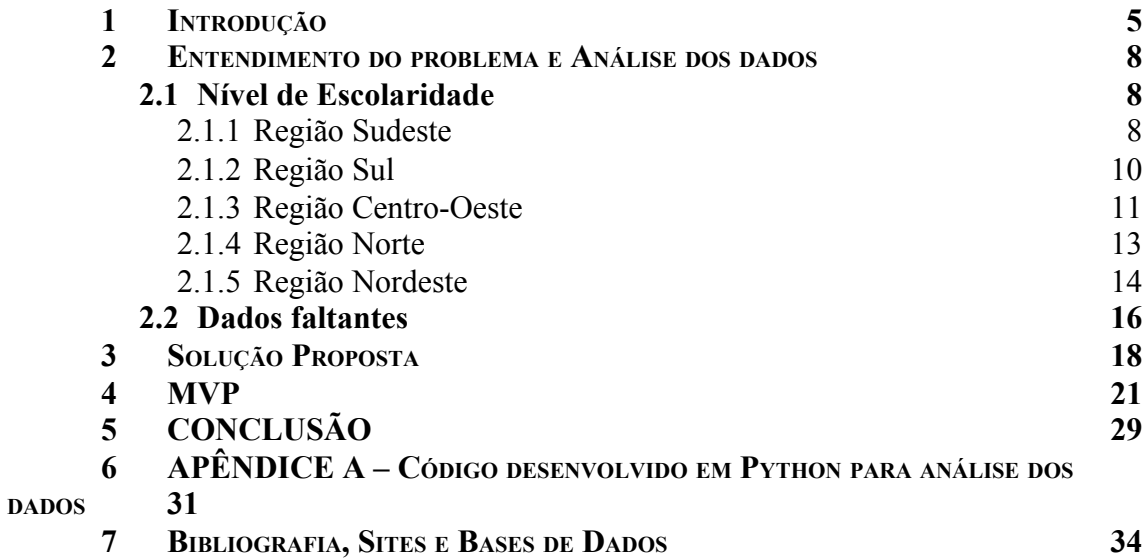

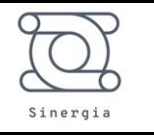

#### **LISTA DE FIGURAS**

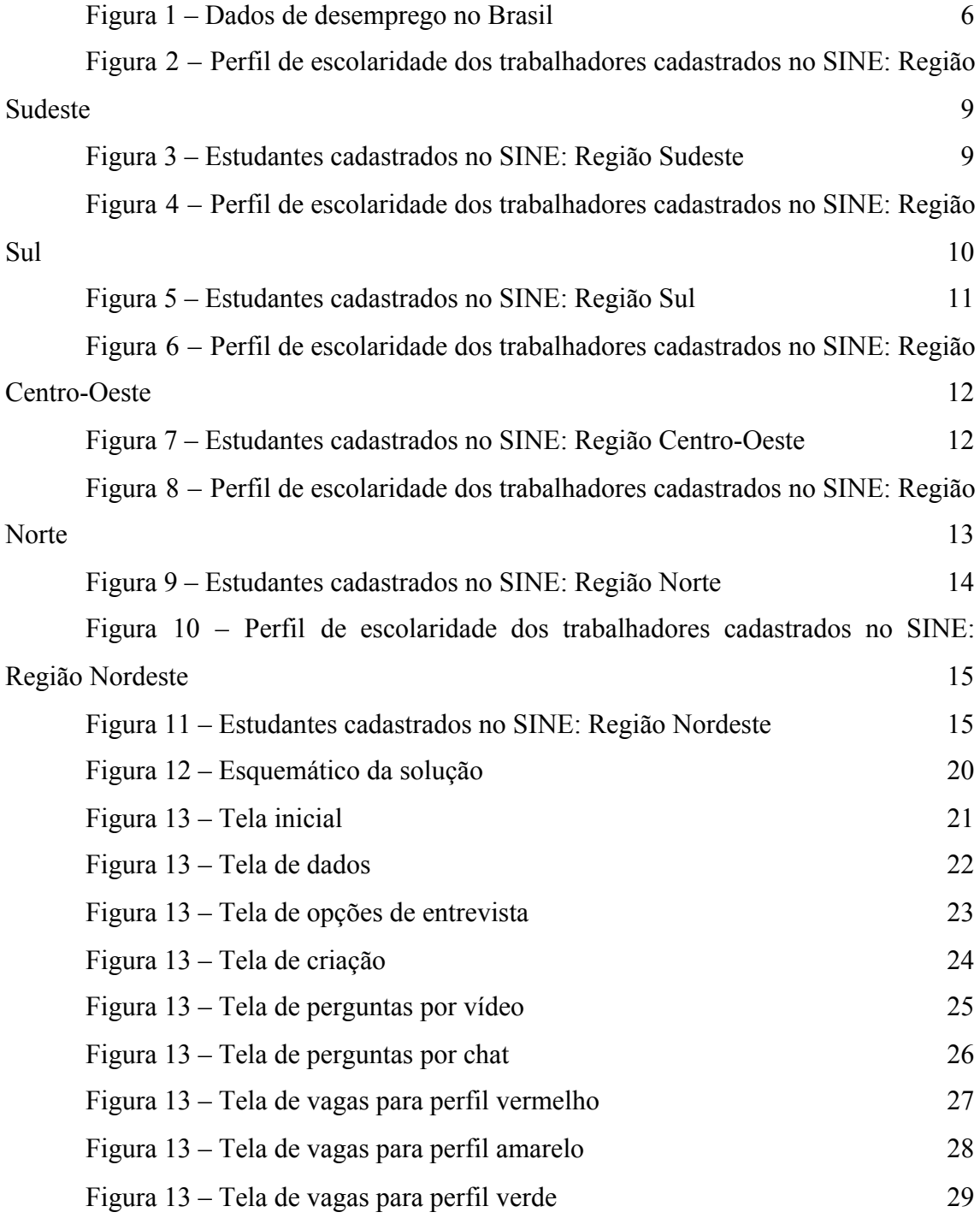

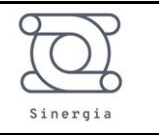

#### **LISTA DE TABELAS**

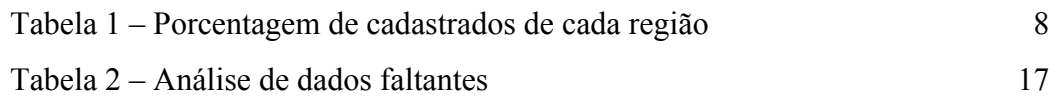

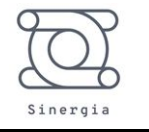

#### <span id="page-4-0"></span>**1 INTRODUÇÃO**

O desemprego, de forma simplificada, se refere às pessoas com idade para trabalhar (acima de 14 anos) que não estão trabalhando, mas estão disponíveis e tentam encontrar trabalho. A PNAD Contínua é a pesquisa que mostra quantos desempregados há no Brasil. Nela, o que é conhecido popularmente como "desemprego" aparece no conceito de "desocupação" (IBGE, 2020).

Frequentemente divulgada na mídia, A taxa de desemprego ou desocupação, é obtida com base na PNAD Contínua e corresponde a porcentagem de pessoas na força de trabalho que estão desempregadas.

A série histórica da taxa de desocupação apresenta uma tendência de aumento a partir do ano de 2012, como pode ser observado na Figura 1.

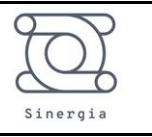

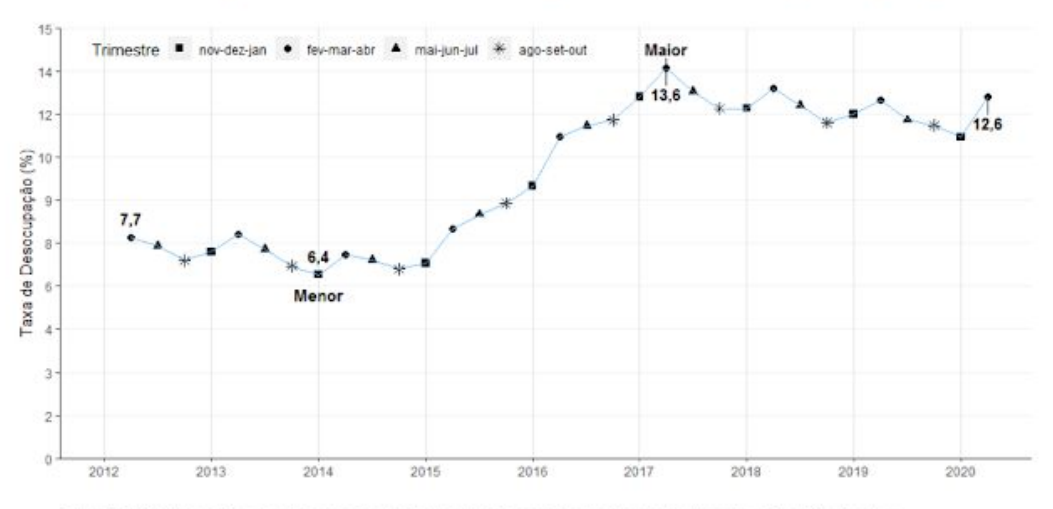

#### Gráfico 1 - Taxa de desocupação das pessoas de 14 anos ou mais de idade, na semana de referência, de todos os trimestres comparáveis - Brasil - 2012/2020 (em %)

Fonte: IBGE, Diretoria de Pesquisas, Coordenação de Trabalho e Rendimento, Pesquisa Nacional por Amostra de Domicílios Continua

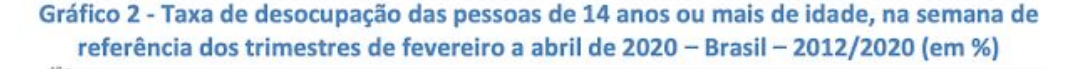

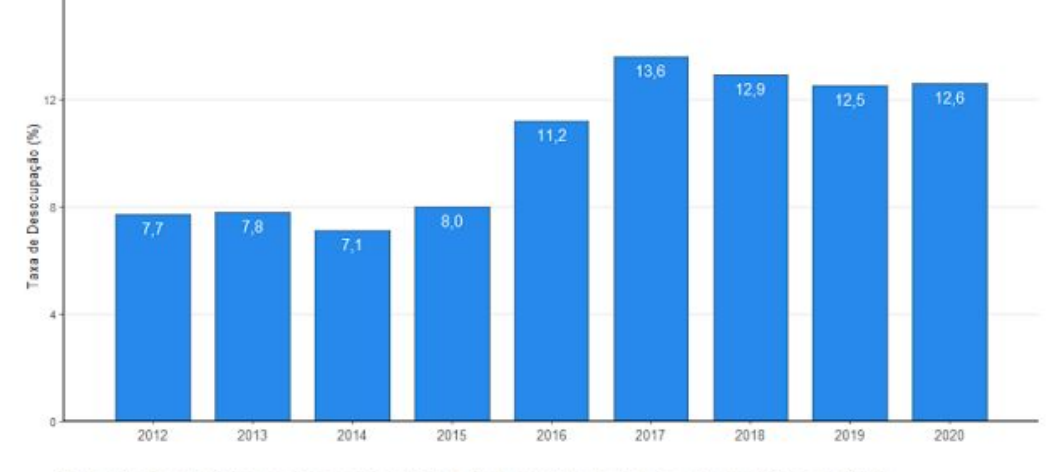

<span id="page-5-0"></span>Fonte: IBGE, Diretoria de Pesquisas, Coordenação de Trabalho e Rendimento, Pesquisa Nacional por Amostra de Domicilios Contínua

**Figura 1 – Dados de desemprego no Brasil**

O advento da covid-19 no Brasil tem provocado um efeito devastador no mercado de trabalho. A taxa de desocupação foi estimada em 12,6% no trimestre móvel referente aos meses de fevereiro a abril de 2020, registrando variação de 1,3 ponto percentual em relação ao trimestre de novembro de 2019 a janeiro de 2020 (11,2%).

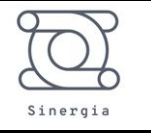

As medidas de distanciamento social impostas para se tentar limitar o avanço da doença também têm reduzido o nível de procura por trabalho, fazendo com que o desemprego pareça menor do que o apresentado nas estatísticas oficiais.

O quadro sintético do PNAD (anexo) aponta que os efeitos da pandemia foram mais sentidos no setor de Indústria (5,6%, ou menos 685 mil pessoas), Construção (13,1%, ou menos 885 mil pessoas), Comércio, reparação de veículos automotores e motocicletas (6,8%, ou menos 1,2 milhão de pessoas), Transporte, armazenagem e correio (4,9%, ou menos 242 mil pessoas), Alojamento e alimentação (12,4%, ou menos 699 mil pessoas), Outros serviços (7,2%, ou menos 366 mil pessoas) e Serviços domésticos (11,6%, ou menos 727 mil pessoas).

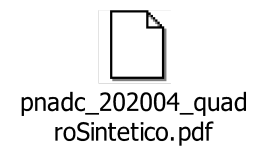

A partir do exposto acima, a equipe se reuniu e optou por trabalhar na solução do desafio de habilidades e competências: "*Como identificar e disponibilizar aos trabalhadores cadastrados no SINE informações sobre as qualificações exigidas pelas ocupações em alta?"*

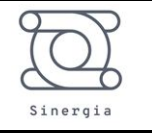

#### <span id="page-7-0"></span>**2 ENTENDIMENTO DO PROBLEMA <sup>E</sup> ANÁLISE DOS DADOS**

A fim de entender melhor o problema, analisou-se a base de dados de trabalhadores do SINE. Para tanto, foi desenvolvido um código em Python, em que diversas características dos trabalhadores foram avaliadas, utilizando uma divisão por regiões do Brasil: Sudeste, Sul, Centro-Oeste, Norte e Nordeste.

OBS: Todos os códigos aqui utilizados podem ser encontrados no

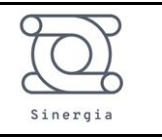

APÊNDICE A – Código desenvolvido em Python para análise dos dados.

- Além disso, os arquivos de imagem e excel estão no seguinte link: [https://github.com/joabemsouza/Coronathon\\_BR.](https://github.com/joabemsouza/Coronathon_BR)
- Contato para maiores dados:<https://www.linkedin.com/in/joabemsouza/>

<span id="page-8-2"></span>

| Tabela I – I oftentagem de cauastrados de caua região |                                          |
|-------------------------------------------------------|------------------------------------------|
| Região                                                | Porcentagem de trabalhadores cadastrados |
| Sudeste                                               | $47.7\%$                                 |
| Sul                                                   | 18.6%                                    |
| Centro-Oeste                                          | $10.2\%$                                 |
| Norte                                                 | $6.1\%$                                  |
| Nordeste                                              | $17.4\%$                                 |

**Tabela 1 – Porcentagem de cadastrados de cada região**

#### <span id="page-8-0"></span>*2.1 Nível de Escolaridade*

<span id="page-8-1"></span>*2.1.1 Região Sudeste*

Os gráficos a seguir mostram que a maioria dos trabalhadores da região Sudeste cadastrados no SINE possuem ensino médio completo, ensino médio incompleto e fundamental completo. Um dado que chama a atenção é que uma porcentagem relativa dos trabalhadores não souberam ou não informaram qual a escolaridade. Em outras palavras, fica evidente que a procura maior pelo SINE é de um público com um nível de escolaridade menor, cada vez menos especializados e que não está estudando, conforme Figura 3.

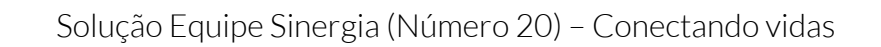

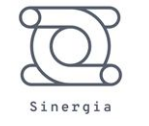

 $\mathsf{N}$ <sub>s</sub>

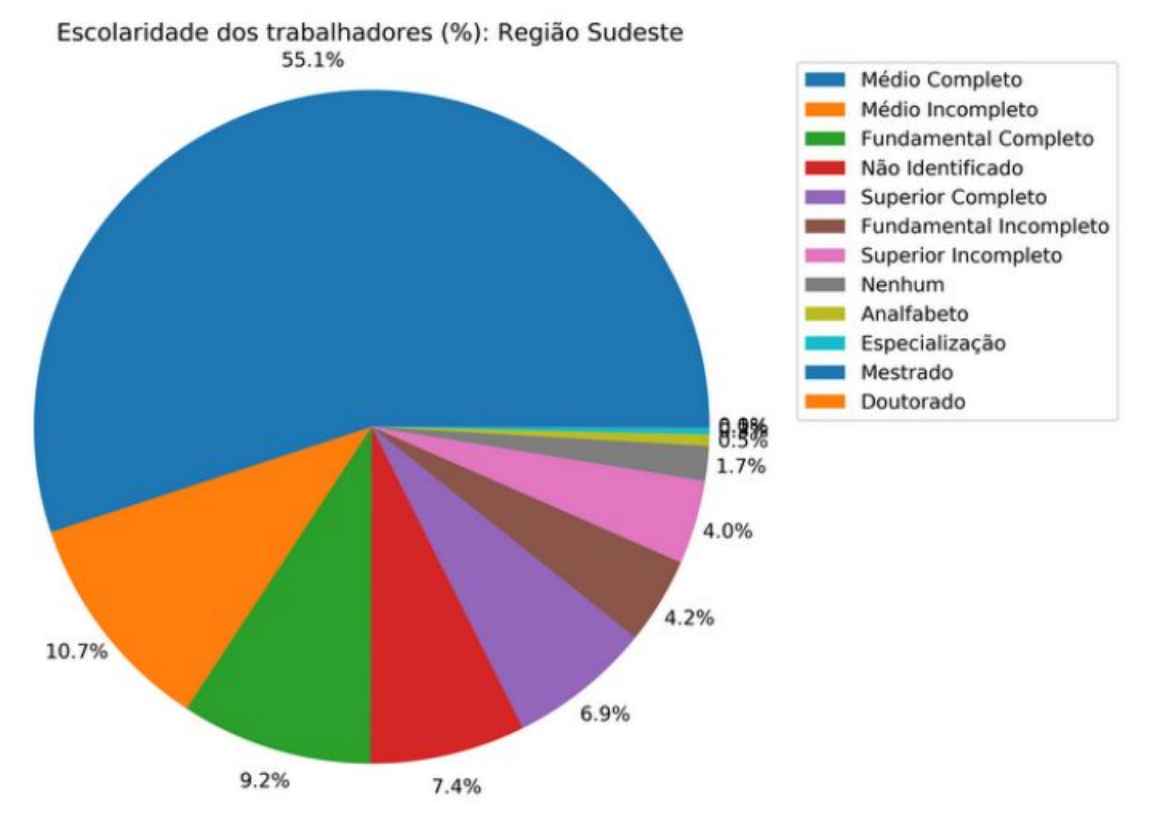

<span id="page-9-0"></span>**Figura 2 – Perfil de escolaridade dos trabalhadores cadastrados no SINE: Região Sudeste**

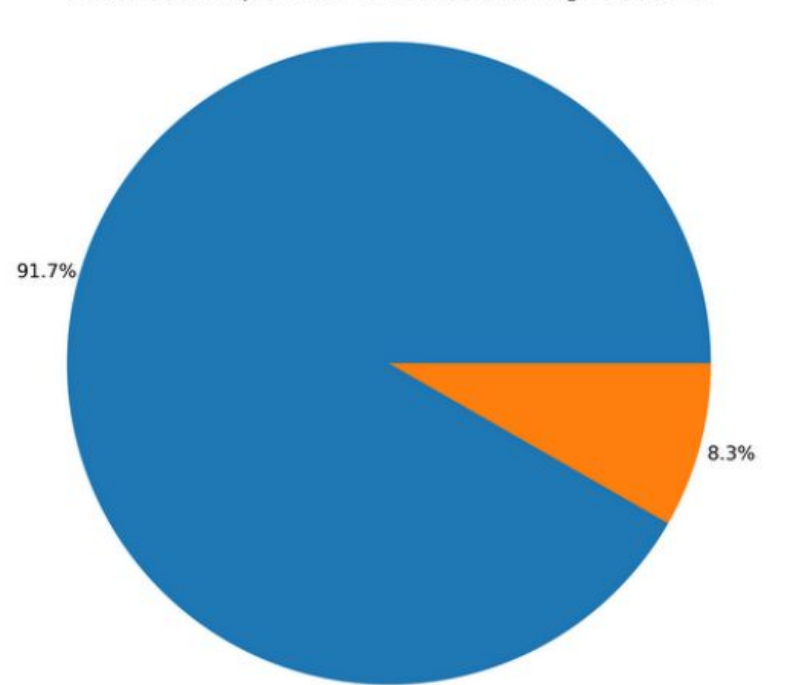

Trabalhadores que estão estudando (%): Região Sudeste

Como identificar e disponibilizar aos trabalhadores cadastrados no SINE 10/38 informações sobre as qualificações exigidas pelas ocupações em alta?

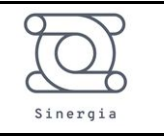

#### <span id="page-10-1"></span>**Figura 3 – Estudantes cadastrados no SINE: Região Sudeste**

#### <span id="page-10-0"></span>*2.1.2 Região Sul*

Para o Sul, o mesmo padrão do Sudeste se repete, porém a maioria dos trabalhadores da região Sul cadastrados no SINE possuem ensino médio completo, fundamental completo e ensino médio incompleto. Além disso, repete-se a tendência de que uma porcentagem relativa dos trabalhadores não souberam ou não informaram qual a escolaridade.

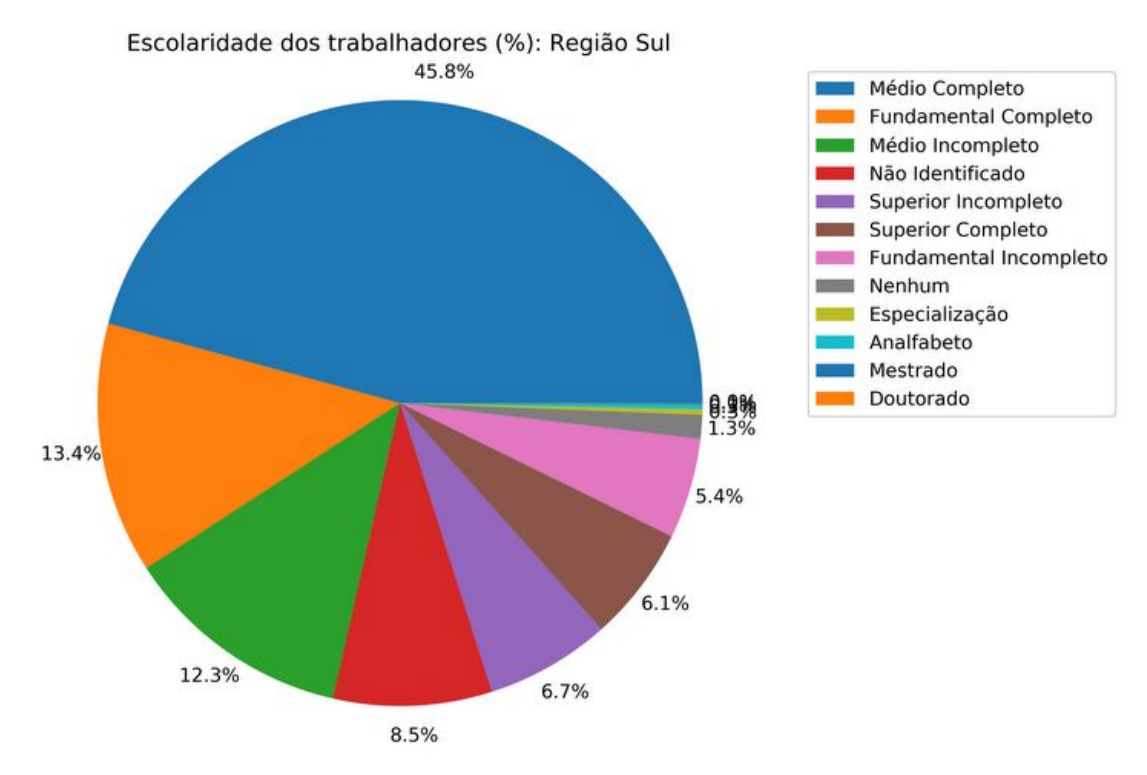

<span id="page-10-2"></span>**Figura 4 – Perfil de escolaridade dos trabalhadores cadastrados no SINE: Região Sul**

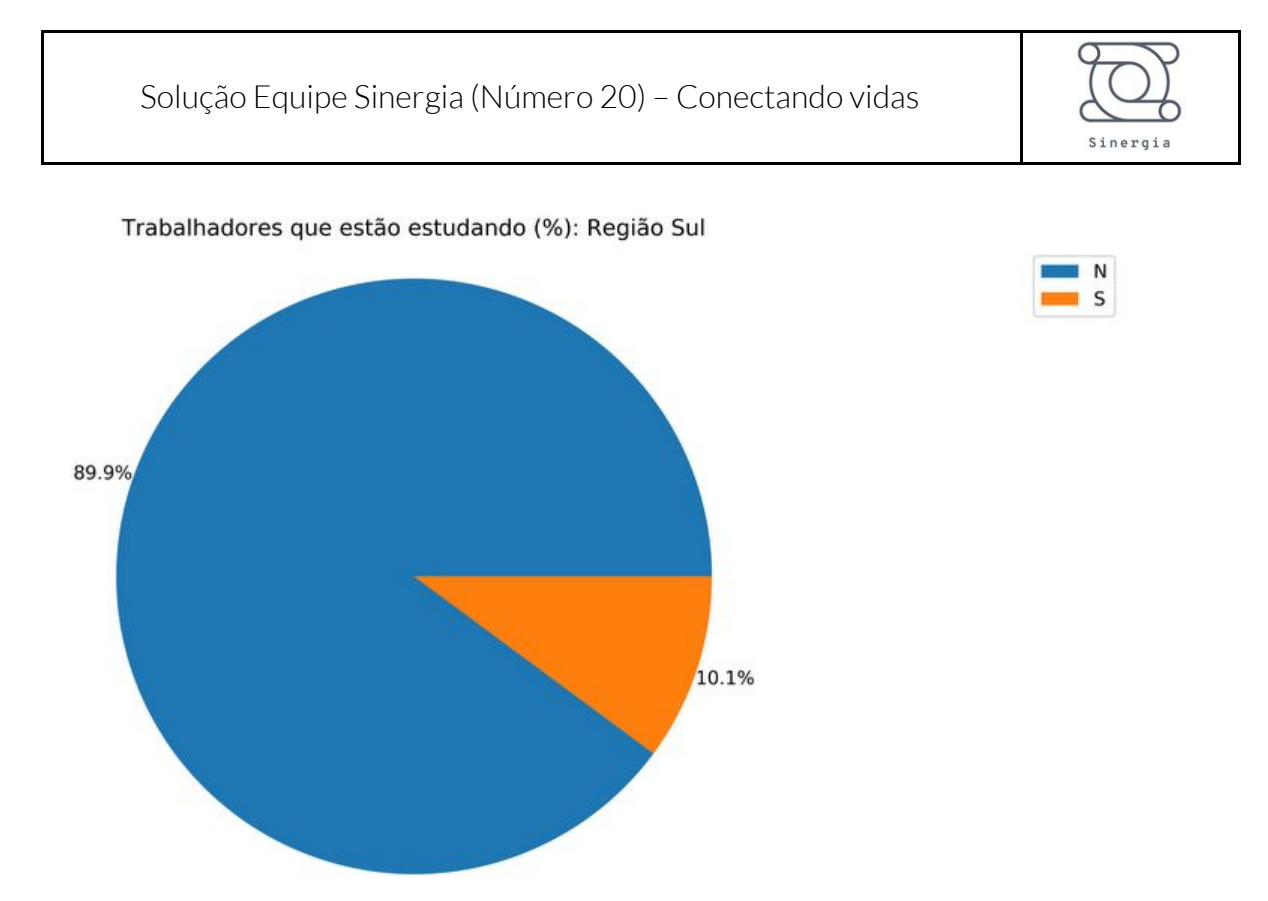

<span id="page-11-1"></span>**Figura 5 – Estudantes cadastrados no SINE: Região Sul**

#### <span id="page-11-0"></span>*2.1.3 Região Centro-Oeste*

Para a região centro-oeste, as mesmas tendências já verificadas na região sul e sudeste se repetiram.

#### Solução Equipe Sinergia (Número 20) – Conectando vidas

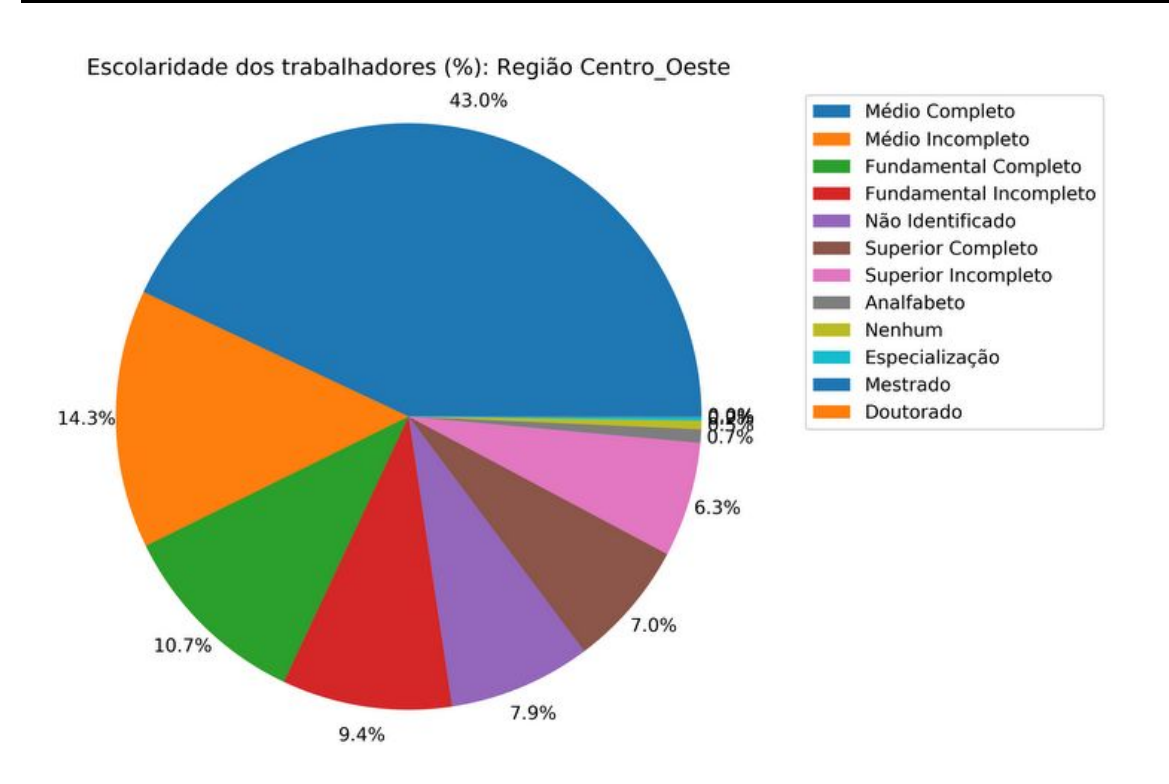

Sinergia

N  $\blacksquare$ 

<span id="page-12-1"></span>**Figura 6 – Perfil de escolaridade dos trabalhadores cadastrados no SINE: Região Centro-Oeste**

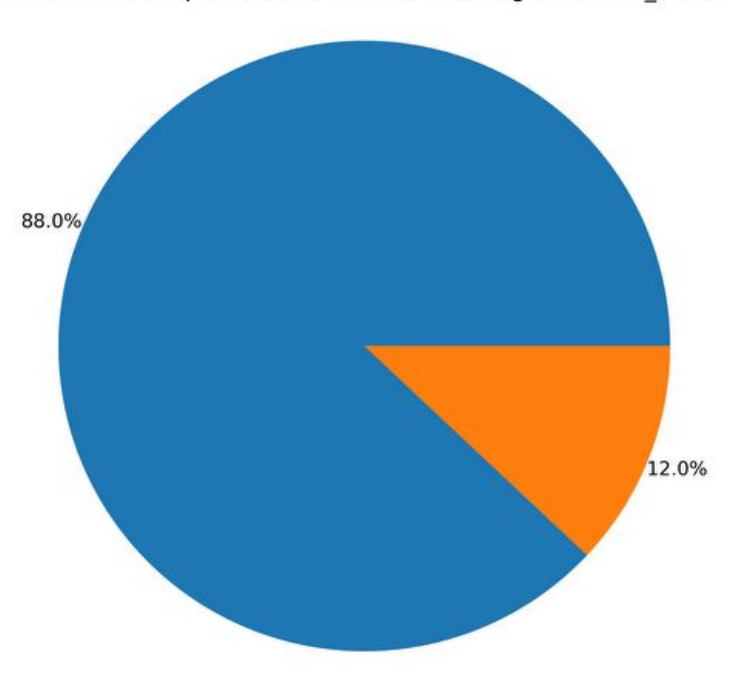

Trabalhadores que estão estudando (%): Região Centro\_Oeste

<span id="page-12-2"></span>**Figura 7 – Estudantes cadastrados no SINE: Região Centro-Oeste**

<span id="page-12-0"></span>Como identificar e disponibilizar aos trabalhadores cadastrados no SINE 13/38 informações sobre as qualificações exigidas pelas ocupações em alta?

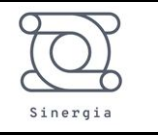

#### *2.1.4 Região Norte*

Para a região norte, observa-se uma diferença no perfil do trabalhador cadastrado no SINE. Nota-se que os trabalhadores com ensino superior incompleto e completo representam um valor significativo dos que mais procuram emprego. Além disso, nota-se um aumento, em relação as regiões sul e sudeste, no cadastro de trabalhadores que estão estudando.

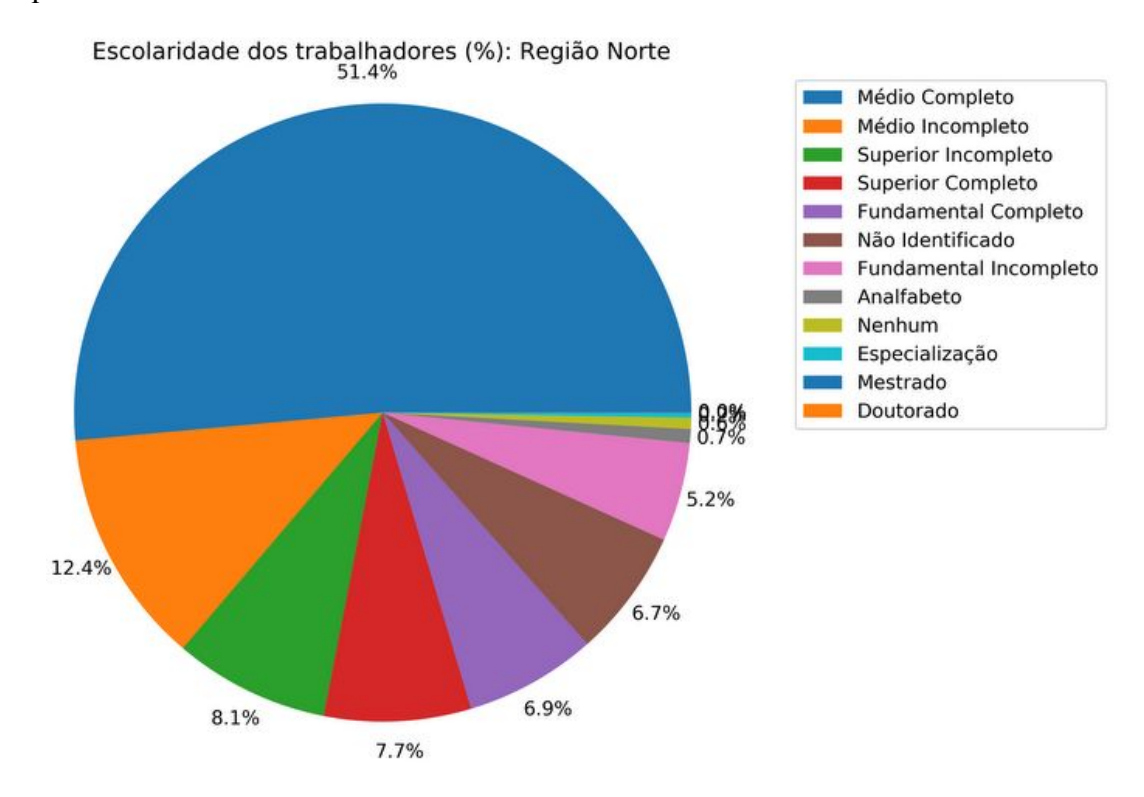

<span id="page-13-0"></span>**Figura 8 – Perfil de escolaridade dos trabalhadores cadastrados no SINE: Região Norte**

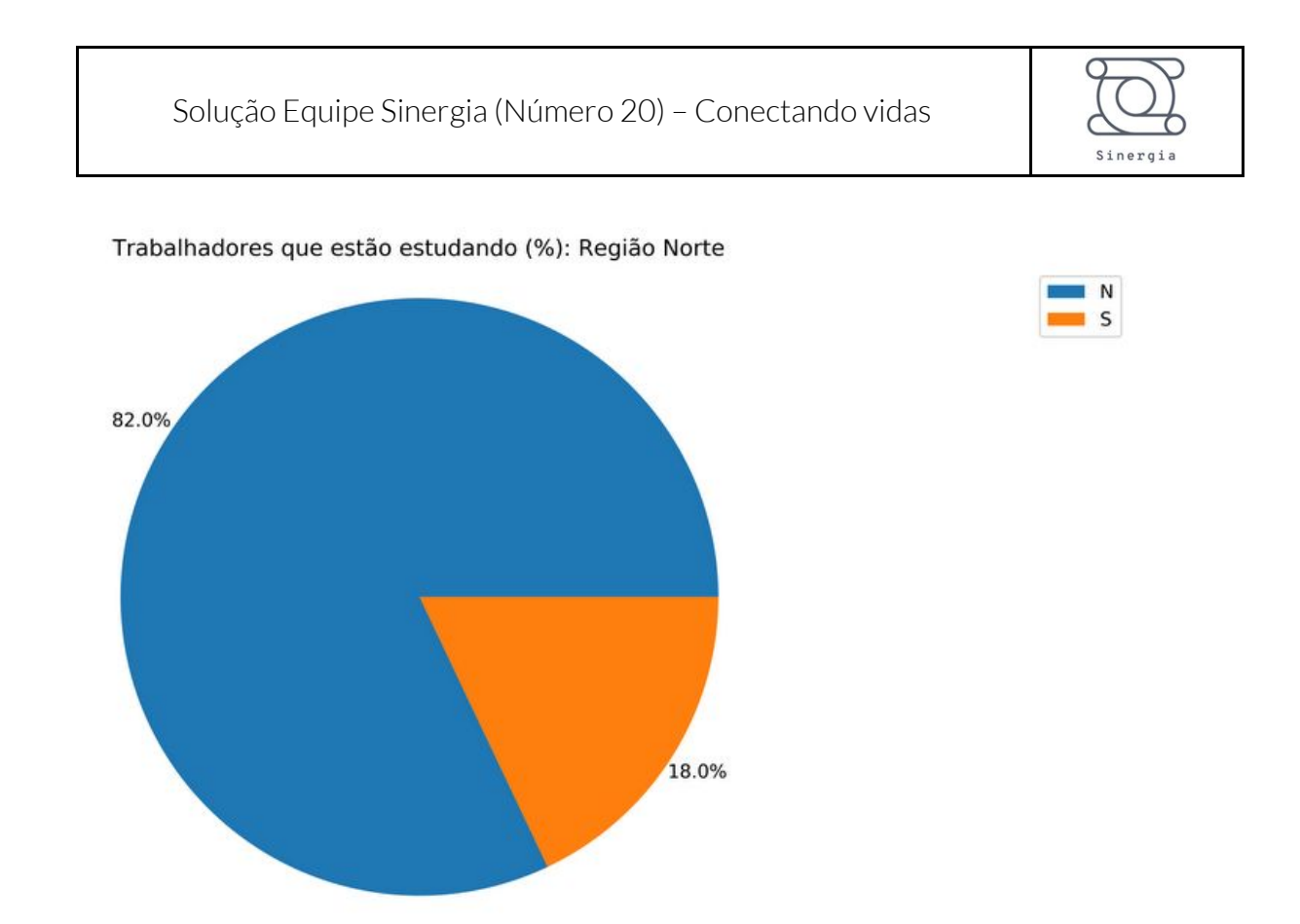

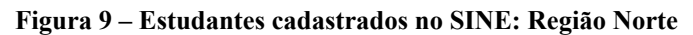

#### <span id="page-14-1"></span><span id="page-14-0"></span>*2.1.5 Região Nordeste*

Para a região nordeste, observa-se que a maioria dos estudantes cadastrados possuem ensino médio completo, porém a segunda categoria mais cadastrada não soube informar a escolaridade. Além disso, nota-se que essa é a região em que um menor número percentual de estudantes estão cadastrados.

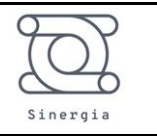

N  $\varsigma$ 

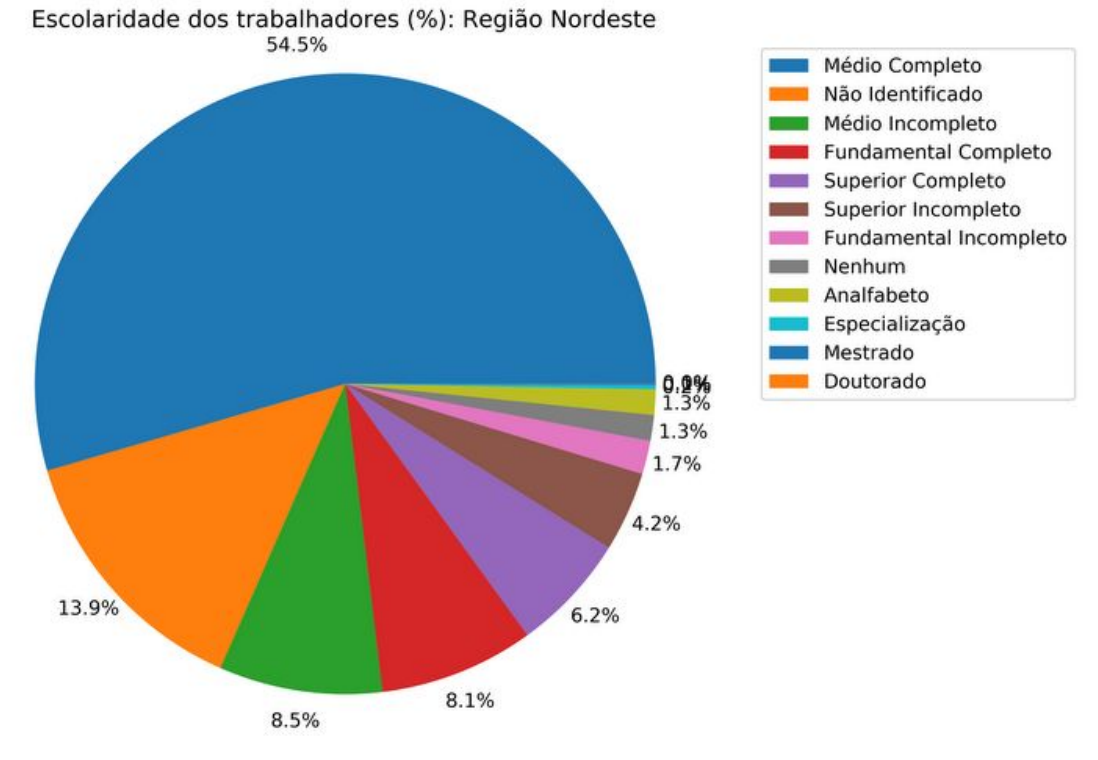

<span id="page-15-0"></span>**Figura 10 – Perfil de escolaridade dos trabalhadores cadastrados no SINE: Região Nordeste**

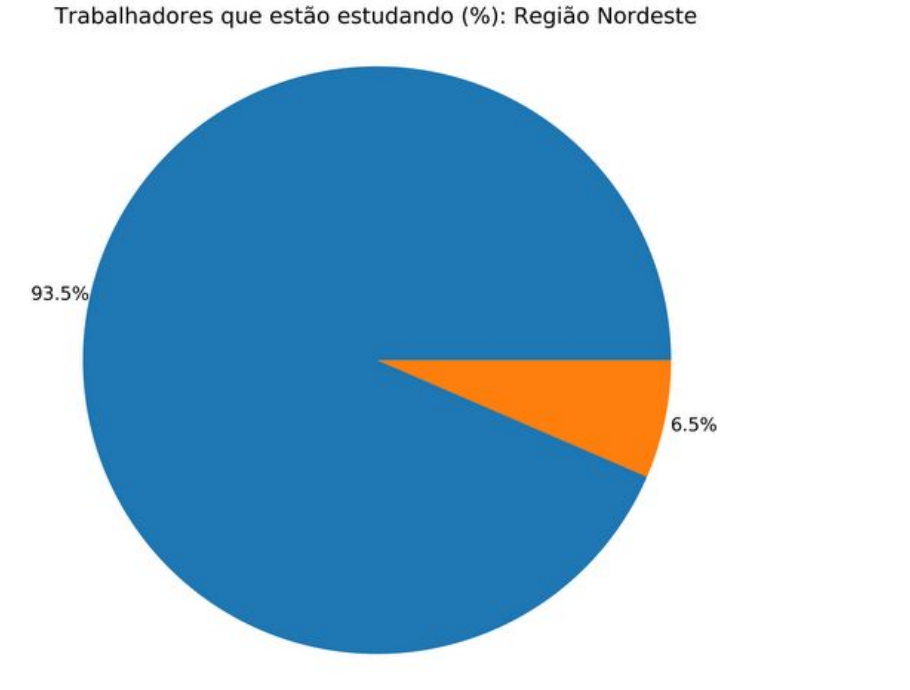

<span id="page-15-1"></span>**Figura 11 – Estudantes cadastrados no SINE: Região Nordeste**

Como identificar e disponibilizar aos trabalhadores cadastrados no SINE 16/38 informações sobre as qualificações exigidas pelas ocupações em alta?

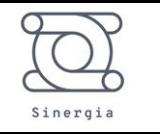

#### <span id="page-16-0"></span>*2.2 Dados faltantes*

Após a análise da escolaridade dos trabalhadores cadastrados, fez uma análise dos dados faltando por região e categoria a fim de entender melhor a base de dados do SINE (Tabela 2). Seguem algumas conclusões obtidas a partir desse estudo:

- Acima de 75% dos trabalhadores não preencheram ou não possuem: cursos profissionalizantes, cursos superiores e cursos de idiomas
- A maioria (acima de 90%) não colocou os municípios de interesse
- A maioria (acima de 90%) não possui ou não colocou deficiência

Solução Equipe Sinergia (Número 20) - Conectando vidas Solução Equipe Sinergia (Número 20) – Conectando vidas

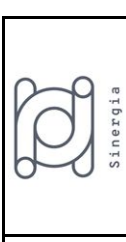

# Tabela 2 - Análise de dados faltantes **Tabela 2 – Análise de dados faltantes**

<span id="page-17-0"></span>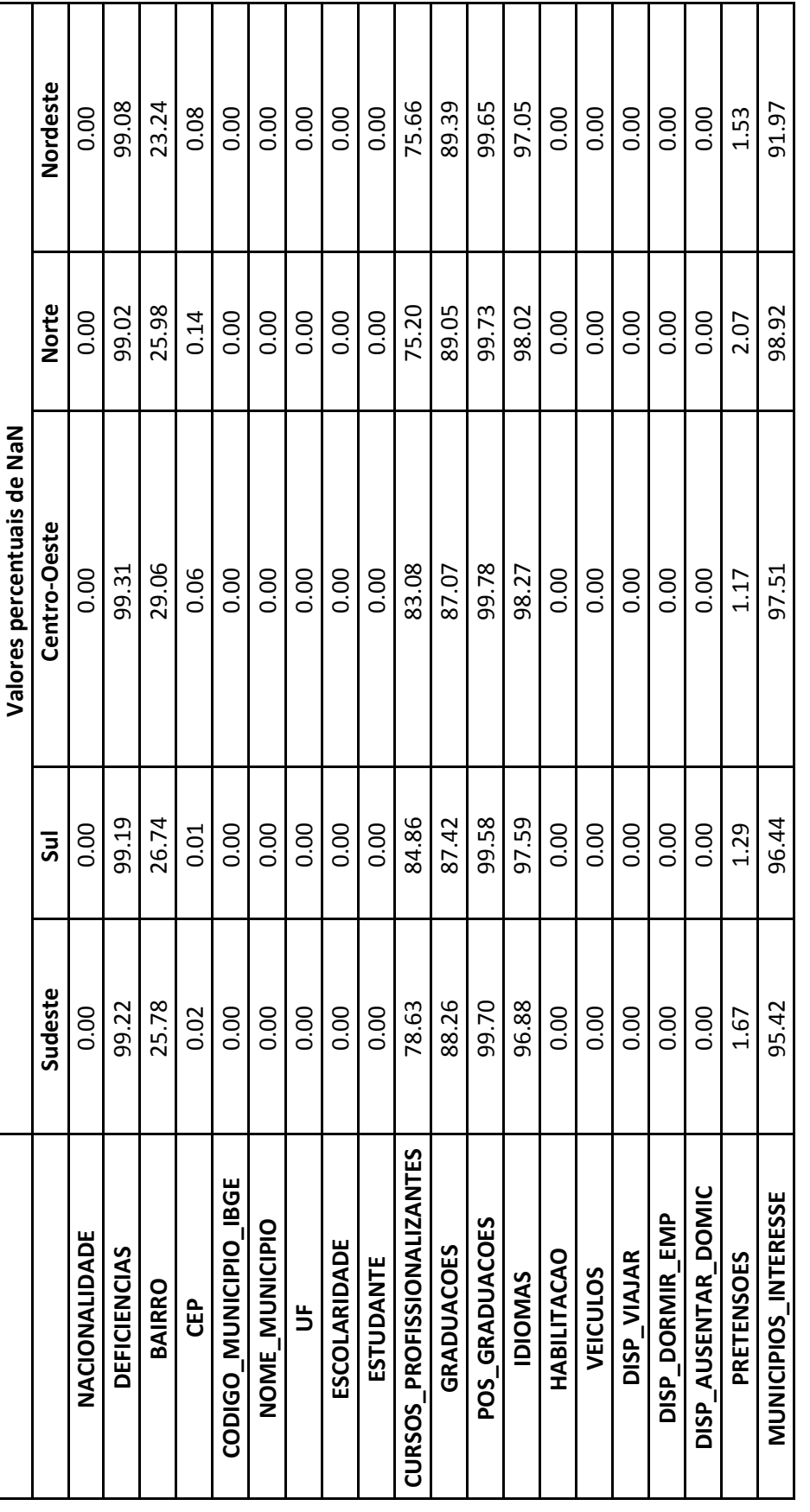

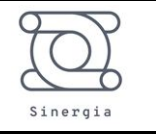

#### <span id="page-18-0"></span>**3 SOLUÇÃO PROPOSTA**

A partir da análise do problema os seguintes pontos ficaram evidentes:

- O público alvo é o trabalhador que possui um nível de escolaridade menor, sem possuir até mesmo os cursos de qualificações para as vagas disponíveis.
- Esse público não possui muito conhecimento técnico para preenchimento do perfil, deixando vários campos sem preencher, não apresentando em seu currículo as habilidades e competências que realmente possui. Isso se evidenciou pelo grande número de trabalhadores que nem souberam cadastrar seu nível de escolaridade
- O perfil de quem procura o SINE não apresenta cursos de idiomas, nem de cursos profissionalizantes.
- O trabalhador não sabe informar as cidades que pretende trabalhar

Diante do exposto, procurou-se desenvolver uma plataforma via *app* que da forma mais fácil possível é capaz de extrair as informações pessoais, técnicas, habilidades, competências e preencher um currículo de forma completa em uma base de dados no SINE, além de indicar as profissões que estão em alta, bem como os cursos necessários para conquistar tal posição. Para atingir esse objetivo, os seguintes passos acontecem:

- 1. O trabalhador irá utilizar o *app* desenvolvido e iniciar uma conversa via áudio, vídeo ou chat com um BOT que irá conduzir a conversa de forma a preencher corretamente uma base de dados no SINE, incluído técnicas para mapeamento do perfil emocional, de habilidades e competências.
- 2. O áudio obtido será transcrito e através das técnicas de NLP (*Natural Language Processing*) os dados serão automaticamente salvos na base de dados do SINE.
- 3. Um script de clusterização irá identificar o perfil do trabalhador para as profissões que ele tem afinidade, tem disponibilidade para morar em um raio determinado por ele, bem como para aquelas que são de outro setor, mas estão em alta.

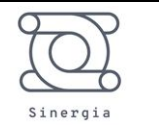

- 4. A análise das profissões que estão em alta será feita utilizando as métricas de movimentação de admitidos e demitidos nas bases de dados: RAIS, CAGED e IBGE.
- 5. Com as vagas em alta mais as vagas disponíveis, será apresentado ao trabalhador seu perfil e quais os cursos necessários para que ele possa concorrer àquelas vagas.
- 6. Por fim, o matching é realizado, em que o trabalhador pode então aplicar às vagas para as quais ele se qualificou, aumentando as probabilidades de contratação.

Apresenta-se assim o esquema do funcionamento da solução (Figura 12):

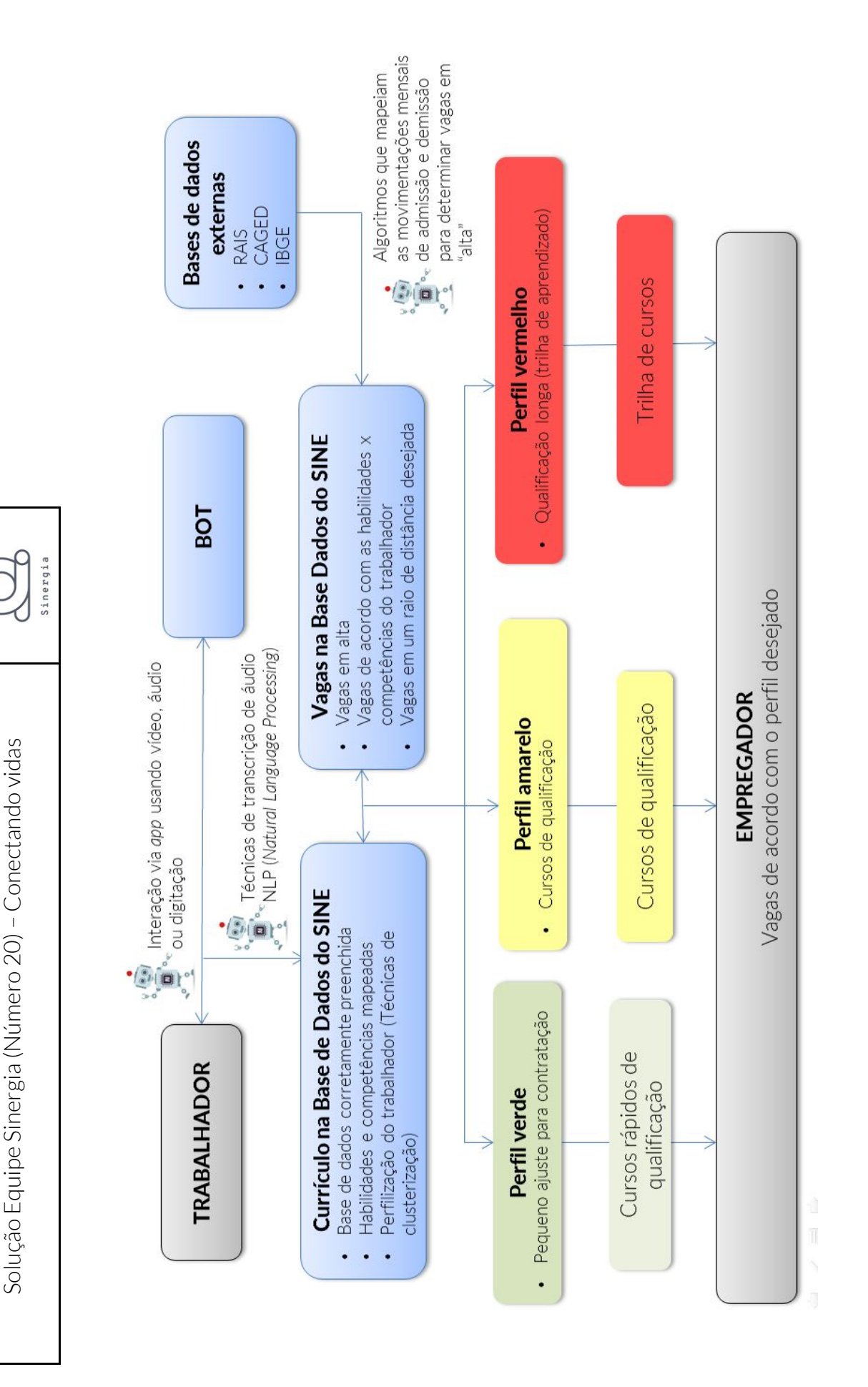

Como identificar e disponibilizar aos trabalhadores cadastrados no SINE informações sobre as qualificações exigidas pelas ocupações em alta?

Solução Equipe Sinergia (Número 20) - Conectando vidas Solução Equipe Sinergia (Número 20) – Conectando vidas

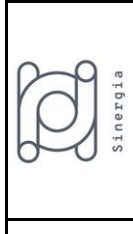

<span id="page-21-0"></span>Figura 12 - Esquemático da solução **Figura 12 – Esquemático da solução**

Como identificar e disponibilizar aos trabalhadores cadastrados no SINE informações sobre as qualificações exigidas pelas ocupações em alta?

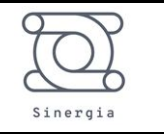

<span id="page-22-0"></span>Ao longo do processo de ideação, desenvolveu-se também o CANVAS do projeto para que a equipe pudesse ter uma visão completa do modelo de negócio.

> Canvas\_Equipe\_20.d  $_{\rm OCX}$

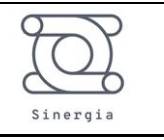

#### **4 MVP**

A fim de apresentar um conceito do *app* a ser desenvolvido, apresenta-se a seguir as telas de interface da solução proposta:

<span id="page-23-0"></span>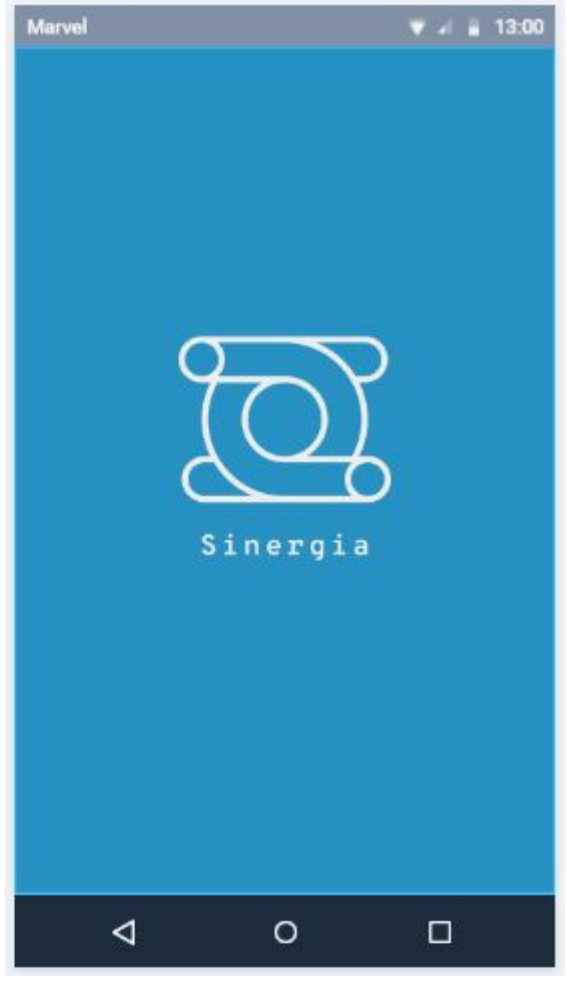

**Figura 13 – Tela inicial**

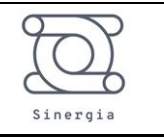

<span id="page-24-0"></span>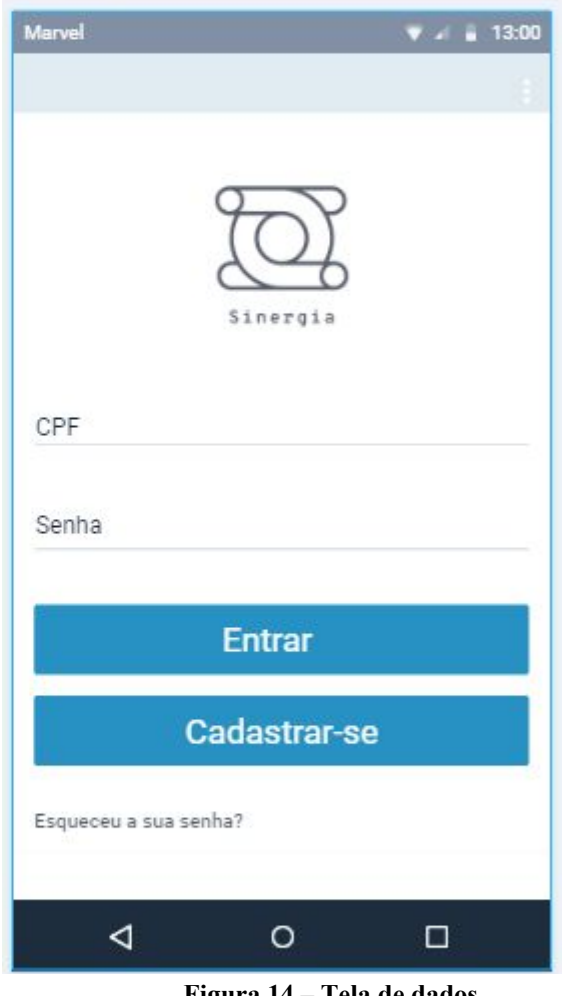

**Figura 14 – Tela de dados**

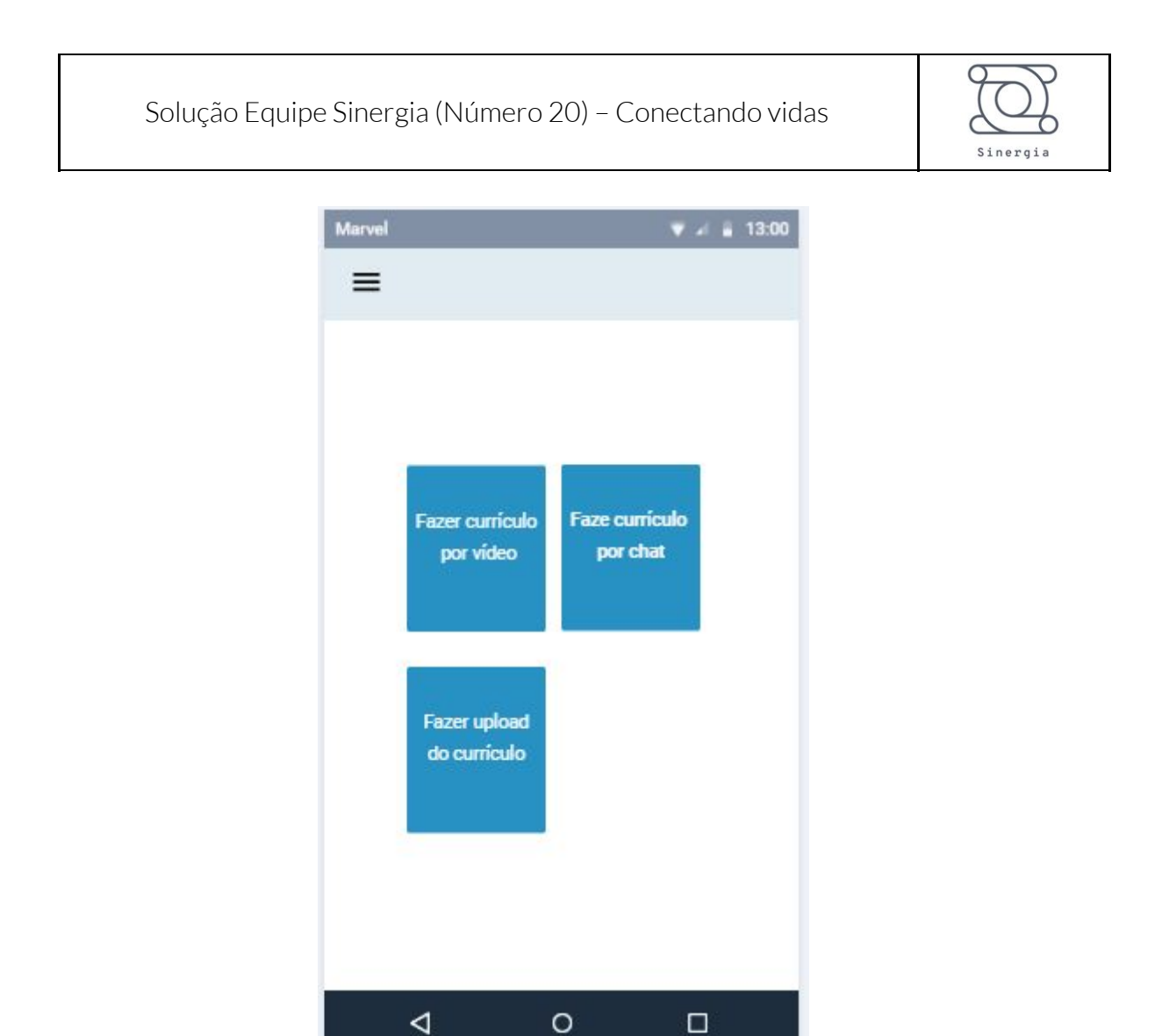

<span id="page-25-0"></span>**Figura 15 – Tela de opções de entrevista**

 $\Box$ 

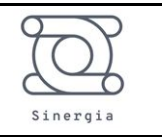

<span id="page-26-0"></span>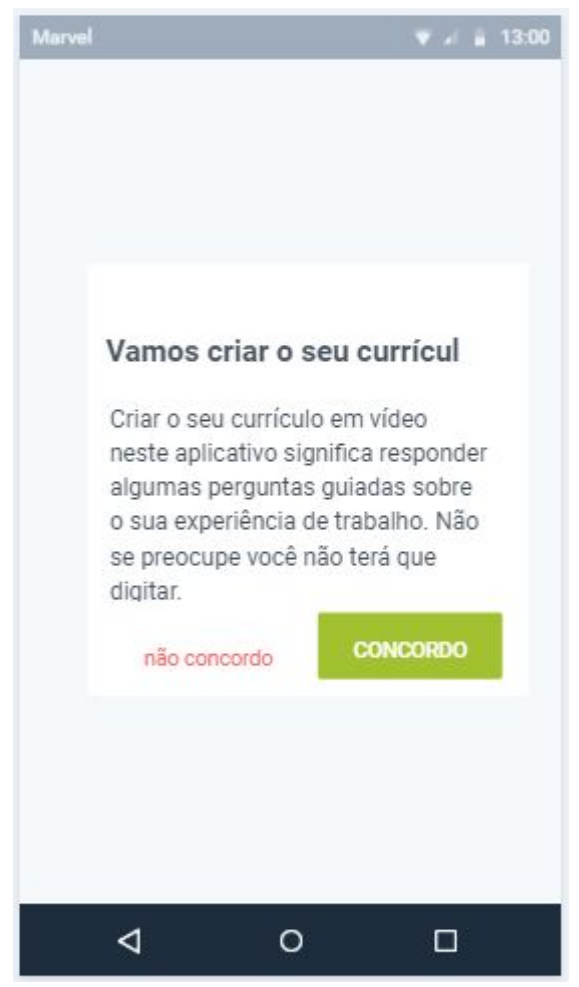

**Figura 16 – Tela de criação**

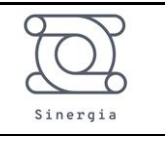

<span id="page-27-0"></span>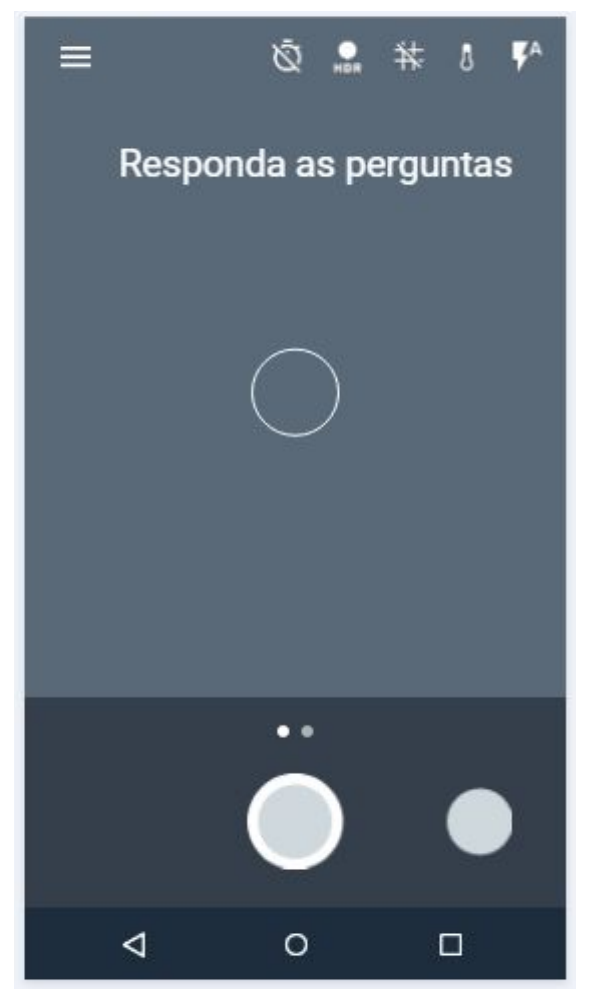

**Figura 17 – Tela de perguntas por vídeo**

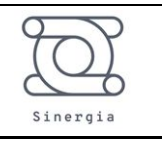

<span id="page-28-0"></span>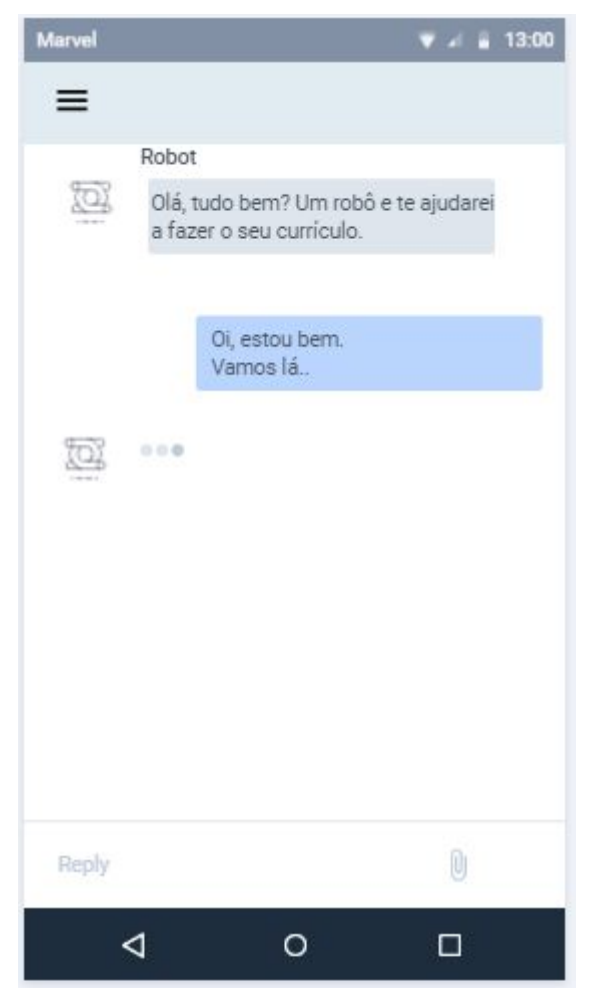

**Figura 18 – Tela de perguntas por chat**

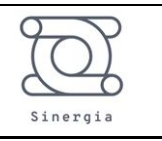

<span id="page-29-0"></span>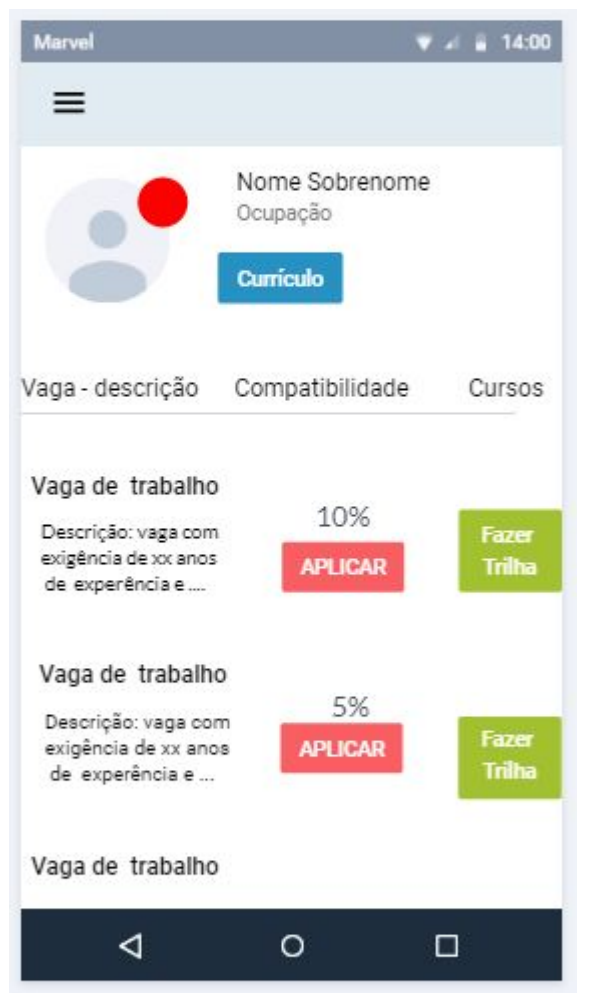

**Figura 19 – Tela de vagas para perfil vermelho**

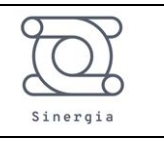

<span id="page-30-0"></span>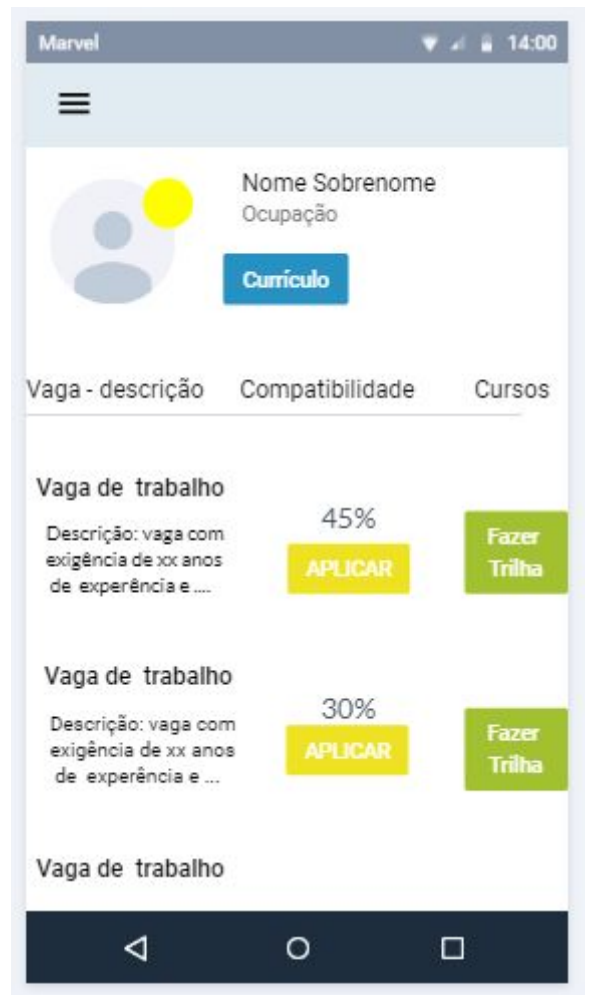

**Figura 20 – Tela de vagas para perfil amarelo**

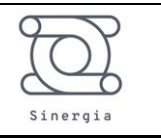

<span id="page-31-1"></span><span id="page-31-0"></span>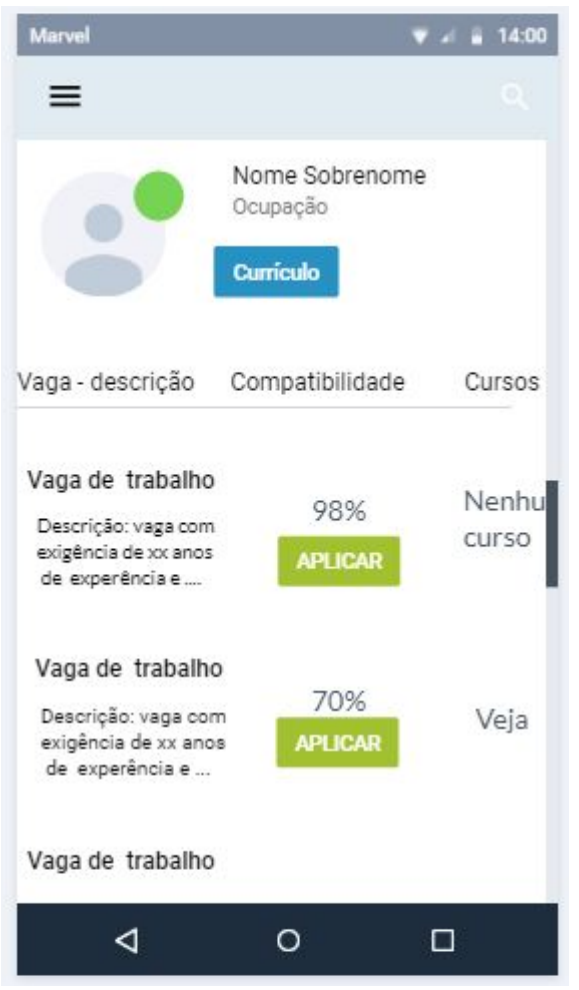

**Figura 21 – Tela de vagas para perfil verde**

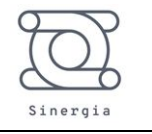

#### **5 CONCLUSÃO**

A partir do desafio proposto, analisou-se a base de dados do SINE para entender melhor os perfis dos trabalhadores cadastrados. A partir desse entendimento propôs-se uma solução usando as técnicas disponibilizadas ao longo do evento. A análise dos dados mostrou um grande déficit de informações no cadastro de habilidades e competências dos trabalhadores, além disso, evidenciou-se que o público alvo é o trabalhador que possui um nível de escolaridade menor, sem possuir cursos profissionalizantes para as vagas disponíveis. Sendo assim, procurou-se desenvolver uma plataforma via *app* que da forma mais fácil possível é capaz de extrair as informações pessoais, técnicas, habilidades, competências e preencher um currículo de forma completa em uma base de dados no SINE, além de indicar as profissões que estão em alta, bem como os cursos necessários para conquistar tal posição. Por fim, o trabalhador pode se candidatar às vagas pretendidas, uma vez que já possui as qualificações necessárias, aumentando assim sua probabilidade de conquistar a tão sonhada recolocação.

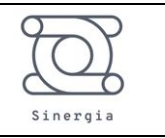

#### <span id="page-33-0"></span>**6 APÊNDICE A – CÓDIGO DESENVOLVIDO EM PYTHON PARA ANÁLISE DOS DADOS**

```
# -*- coding: utf-8 -*-
'''
```
Created on Sat Jun 13 12:10:23 2020

@author: Joabe '''

import pandas as pd import matplotlib.pyplot as plt

Sudeste = ['SP', 'RJ', 'MG', 'ES']  $Sul = ['PR', 'SC', 'RS']$ Centro  $Oeste = ['DF', 'GO', 'MT', 'MS']$ Norte = ['AC', 'AM', 'AP', 'PA', 'RO', 'RR', 'TO'] Nordeste = ['AL', 'BA', 'CE', 'MA', 'PB', 'PE', 'PI', 'RN', 'SE'] regions = [Sudeste, Sul, Centro\_Oeste, Norte, Nordeste] regions\_name = ['Sudeste', 'Sul', 'Centro\_Oeste', 'Norte', 'Nordeste']

for index, regions var in enumerate(regions):

df\_trabalhadores = pd.DataFrame()

for state in regions\_var:

print(10\*'-' + 'CALCULANDO DADOS PARA O ESTADO: '+ state +

 $10^{*'}$ -')

name $\cos v =$ 

```
'D_ETL_IMO_EXTRACAO_SINE_ABERTO_TRABALHADORES_' + state + '.csv'
           df_temp = pd.read_csv(name_csv, sep=';', encoding='iso-8859-1')
           df_trabalhadores = pd.concat([df_trabalhadores, df_temp])
```
Como identificar e disponibilizar aos trabalhadores cadastrados no SINE 34/38 informações sobre as qualificações exigidas pelas ocupações em alta?

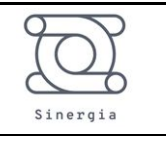

# Analise da escolaridade

```
series_categ = df_temp['ESCOLARIDADE'].value_counts()
         series_categ_porc = df_temp['ESCOLARIDADE'].value_counts(normalize =
True) * 100
         labels = series \; category \; port = 1
```

```
sizes = series\;categ\;porc_to\;numpy()
```

```
fig1, ax1 = plt, subplots()
name1 = 'escolaridade trabalhadores regiao' + regions name[index] plt.xticks(rotation=45)
```

```
series categ.plot.bar(x = 'Escolaridade dos trabalhadores: Região ' +
str(regions var), fontsize=8, rot=20)
```

```
ax1.set title('Escolaridade dos trabalhadores: Região ' +
regions_name[index])
```

```
figManager = plt.get current fig manager()
 figManager.window.showMaximized()
 plt.show()
 plt.pause(0.1)
fig1.savefig(name1 + '.png', dpi = 600) # save the figure to file
plt.close(fig1) \# close the figure window
```

```
name2 = 'escolaridade trabalhadores porcentagem regiao ' +
regions name[index]
```

```
fig2, ax2 = plt. subplots()
 pie = ax2.pie(sizes, autopct='%1.1f%%', pctdistance = 1.1, labeldistance =
 ax2.axis('equal') # Equal aspect ratio ensures that pie is drawn as a circle.
```

```
ax2.legend(pie[0], labels, loc='upper right', bbox to anchor = (1,1))
```
1.1)

Solução Equipe Sinergia (Número 20) – Conectando vidas

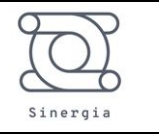

```
ax2.set title('Escolaridade dos trabalhadores (%): Região ' +
regions name[index])
         figManager = plt.get current fig manager()
          figManager.window.showMaximized()
          plt.show()
          plt.pause(0.1)
         fig2.savefig(name2 + '.png', dpi = 600) # save the figure to file
         plt.close(fig2) \# close the figure window
          # Analise sobre estudo
         series_categ = df_temp['ESTUDANTE'].value_counts()
            series categ porc = df temp['ESTUDANTE'].value counts(normalize =
True) * 100
         labels = series \; category \; port = 1sizes = series\;categ\;porc.to\;numpy()fig1, ax1 = plt.subplots()name1 = 'estudante trabalhadores_regiao_' + regions_name[index]
          plt.xticks(rotation=0)
               series categ.plot.bar(x = 'Trabalhador estudadando? Região ' +
str(regions var), fontsize=8, rot=0)
                ax1.set title('Trabalhadores que estão estudando: Região ' +
regions name[index])
         figManager = plt.get current fig manager()
          figManager.window.showMaximized()
          plt.show()
          plt.pause(0.1)
         fig1.savefig(name1 + '.png', dpi = 600) # save the figure to file
         plt.close(fig1) \# close the figure window
```
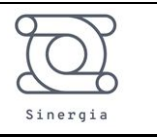

```
name2 = 'estudante trabalhadores porcentagem regiao ' +
regions name[index]
         fig2, ax2 = plt.subplots()pie = ax2.pie(sizes, autopct='%1.1f%%', pctdistance = 1.1, labeldistance =
1.1)
          ax2.axis('equal') # Equal aspect ratio ensures that pie is drawn as a circle.
         ax2.legend(pie[0], labels, loc='upper right', bbox to anchor = (1,1))
              ax2.set_title('Trabalhadores que estão estudando (%): Região ' +
regions name[index])
         figManager = plt.get current fig manager()
          figManager.window.showMaximized()
          plt.show()
          plt.pause(0.1)
         fig2.savefig(name2 + '.png', dpi = 600) # save the figure to file
         plt.close(fig2) \# close the figure window
          # Análise de preenchimento - Qntdade de informações não preenchidas
         series_nan = df_trabalhadores.isnull().sum(axis = 0)
         series nan porc = series nan / len(df trabalhadores) * 100
         df nan = pdconcat([series nan, series nan porc], axis=1)df_nan.rename(columns={0: "Valores absolutos de NaN", 1: "Valores
percentuais de NaN"}, inplace = True)
          df_nan.to_excel('nan_data_excel_'+regions_name[index]+'.xlsx')
          df_nan.to_csv('nan_data_csv_'+regions_name[index]+'.csv')
7 BIBLIOGRAFIA, SITES E BASES DE DADOS
       1.
ftp://ftp.ibge.gov.br/Trabalho_e_Rendimento/Pesquisa_Nacional_por_Amostra_de_Do
micilios_continua/Mensal/Quadro_Sintetico/2020/pnadc_202004_quadroSintetico.pdf .
[Online]
```
<span id="page-36-0"></span>2. https://www.ibge.gov.br/explica/desemprego.php. [Online]

Como identificar e disponibilizar aos trabalhadores cadastrados no SINE 37/38 informações sobre as qualificações exigidas pelas ocupações em alta?

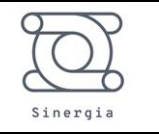

3.

https://economia.uol.com.br/noticias/estadao-conteudo/2020/06/09/covid-19-mascara-d ados-de-desemprego.htm . [Online]

4.

https://www.ibge.gov.br/estatisticas/sociais/trabalho/9171-pesquisa-nacional-por-amostr a-de-domicilios-continua-mensal.html?edicao=27774&t=destaques. [Online]

5. https://sineaberto.economia.gov.br/dadosAbertos.html. [Online]

6. https://sineaberto.economia.gov.br/vagas.html. [Online]

7. https://datasebrae.com.br/emprego/#saldoempregoMPE. [Online]

8. http://pdet.mte.gov.br/microdados-rais-e-caged. [Online]

9. http://www8.receita.fazenda.gov.br/SimplesNacional/Aplicacoes/ATBHE/. [Online]

10.

https://www.ibge.gov.br/estatisticas/sociais/populacao/9127-pesquisanacional-por-amos tra-de-domicilios.html?=&t=microdados. [Online]